## **Instruções para utilização do Global Protect utilizando computador no domínio Cebraspe.**

- **Se utilizar conexão via cabo de rede, favor desconsiderar o passo 1.**
- 1. Ao clicar no ícone destacado em vermelho será mostrado as conexões de rede disponíveis, escolha a sua e clique em "conectar", se necessário insira a chave de segurança de sua rede, confirme e em seguida clique em "sim".

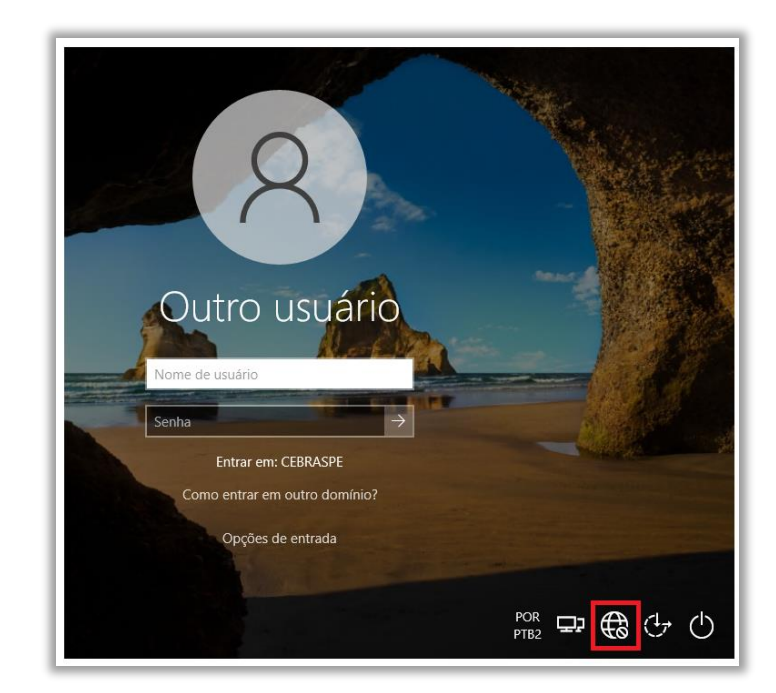

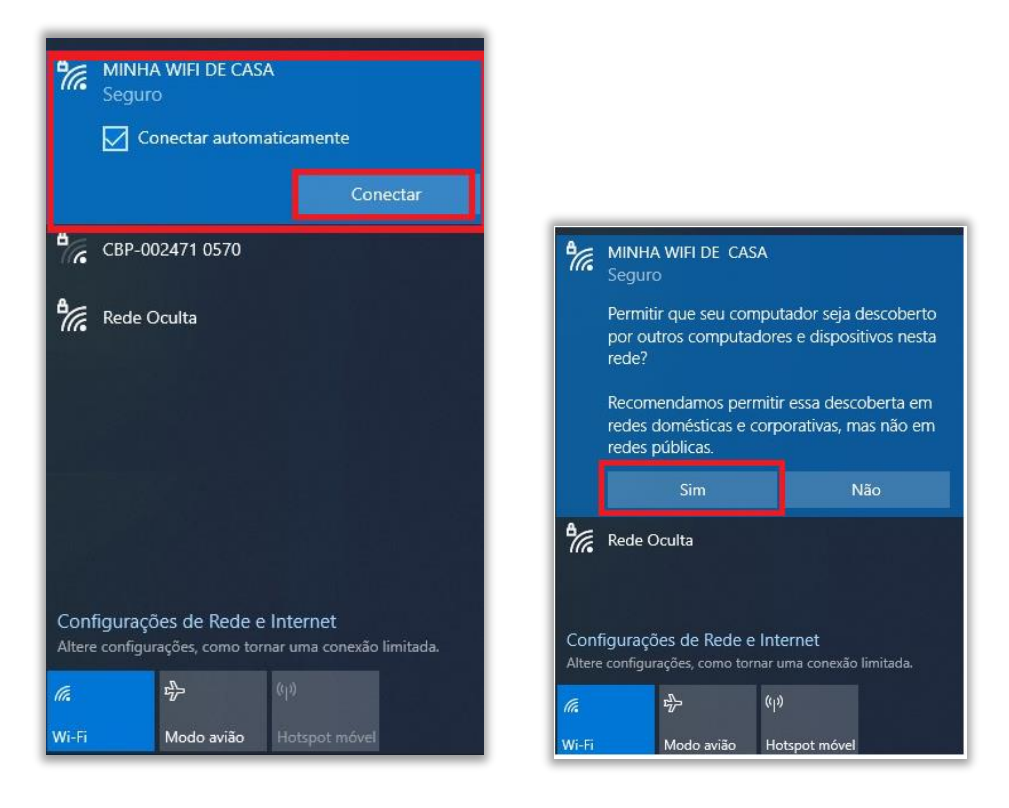

2. Clique no ícone destacado para se conectar ao Global Protect.

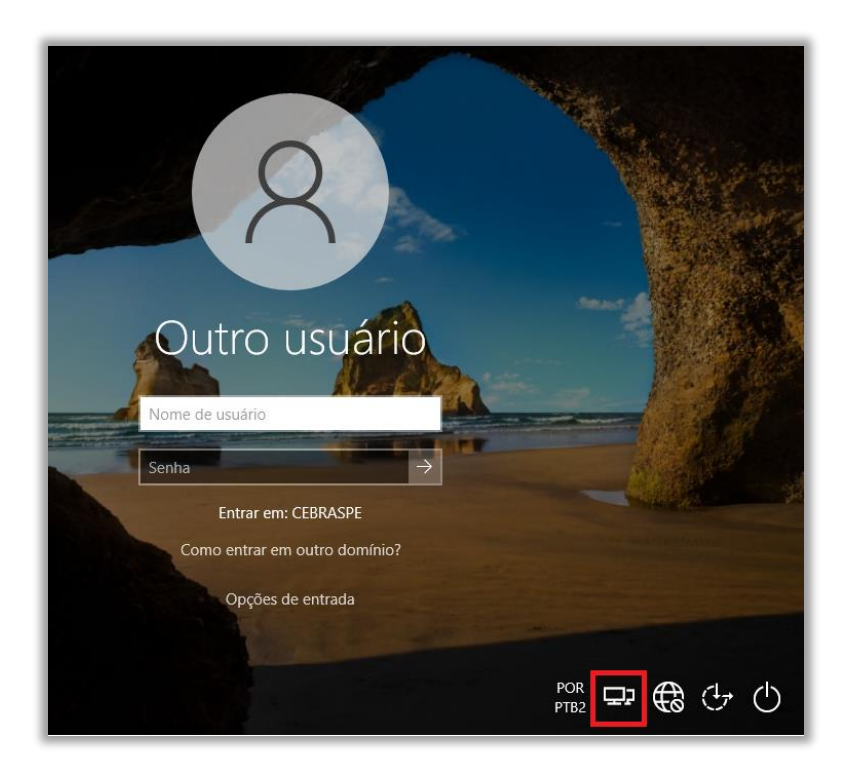

3. Na tela seguinte digite as informações do acesso "acessoremoto.cebraspe.org.br", conforme imagem e clique na seta para confirmar.

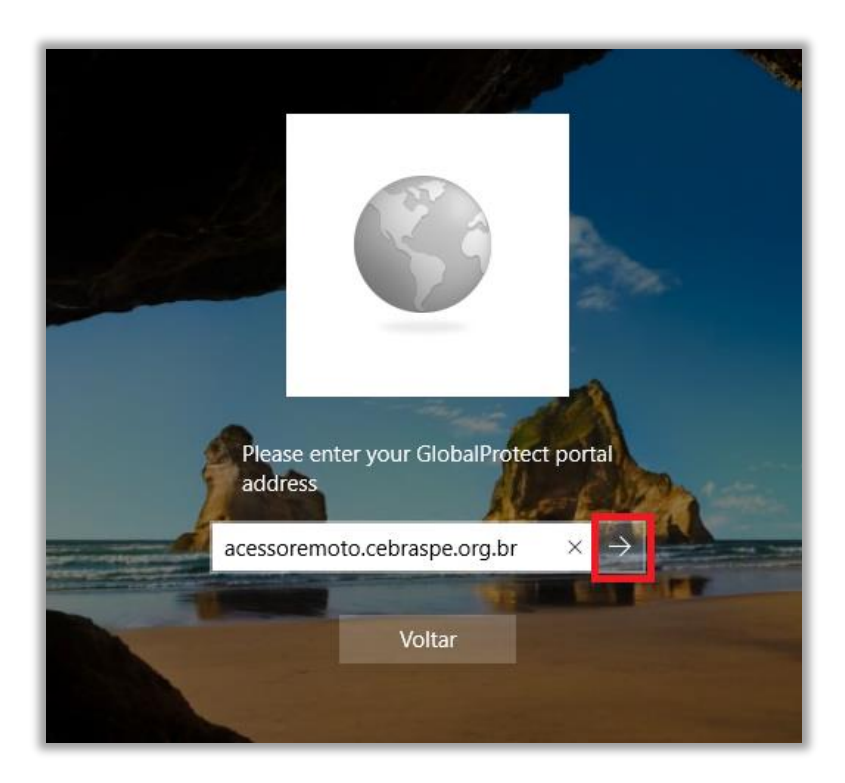

4. Digite suas credenciais de acesso ao Global Protect.

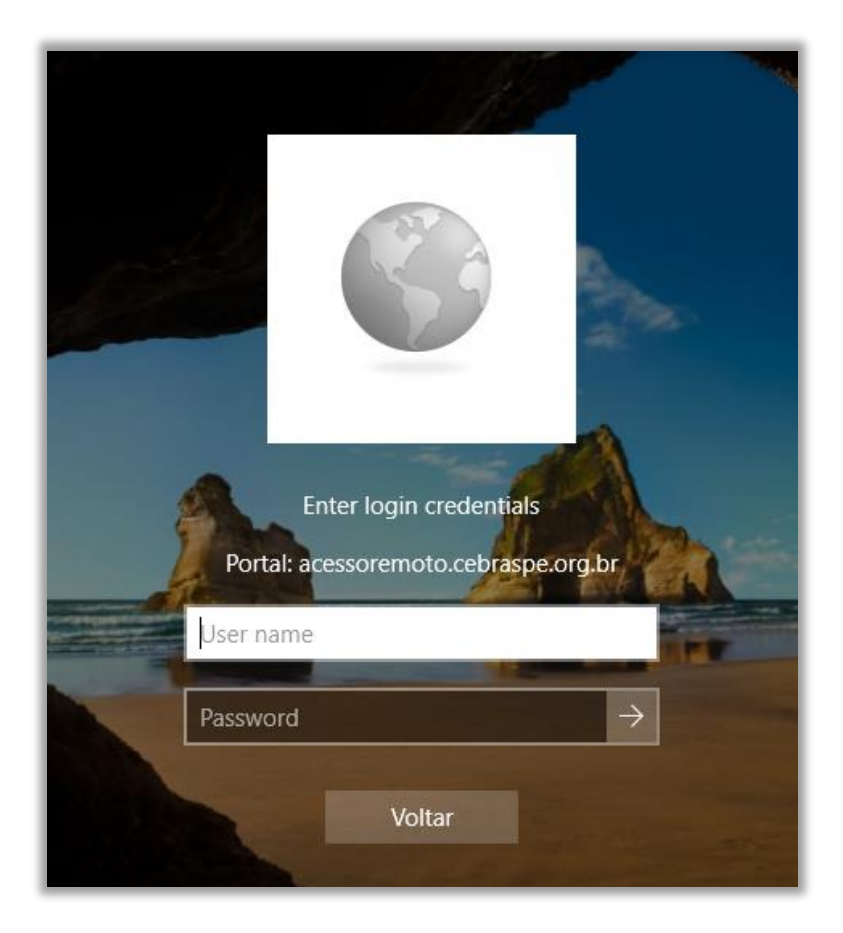

5. Após o login ser confirmado clique em voltar.

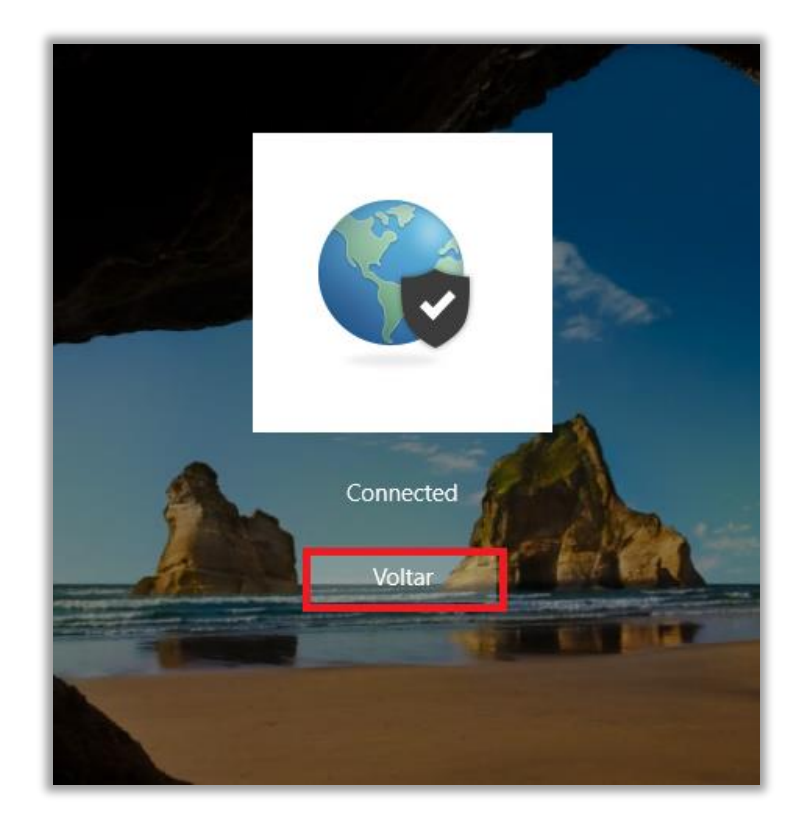

6. Clique em "outro usuário" e em seguida digite as suas credenciais de acesso do domínio Cebraspe.

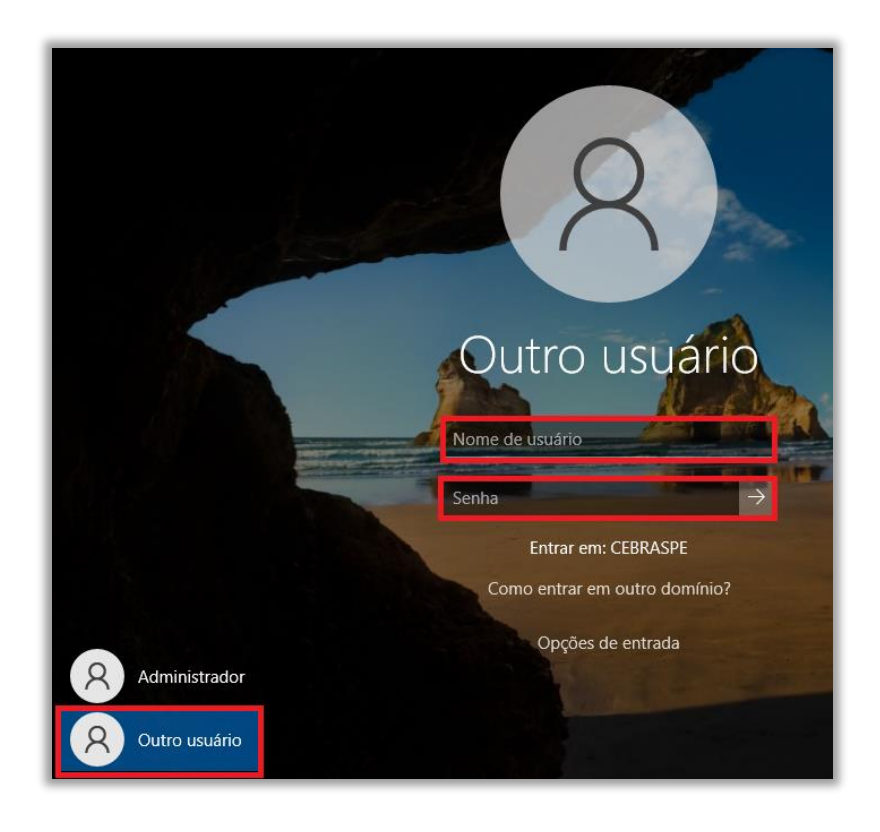